## **VU5200 HDMI® + USB 2.0 Extender HDMI® and USB 2.0 100m Cat 5e KVM Extender System**

# **User Guide**

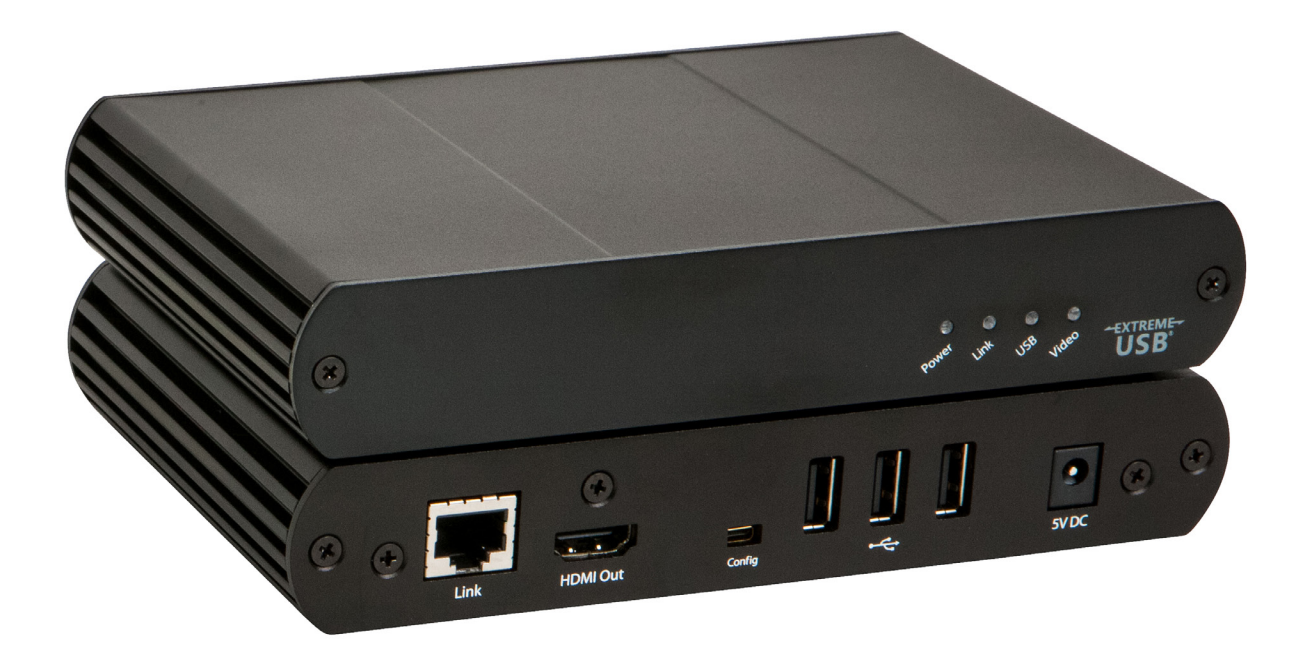

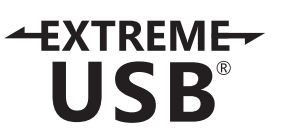

## Thank you for purchasing the VU5200 KVM Extender.

## Please read this guide thoroughly.

This document applies to Part Numbers: 01-00393, 01-00394, 01-00395, 01-00396

#### **FCC Radio Frequency Interference Statement Warning**

This device complies with FCC Part 15 Subpart B.

#### **CE Statement**

The product meets European Standard EMC EN 55022 Class A, EN 61000, and EN 55024.

#### **IC Statement**

This Class A digital apparatus complies with Canadian ICES-003.

Information contained herein is subject to change without notice.

Document #90-01026-A06

### **Contents**

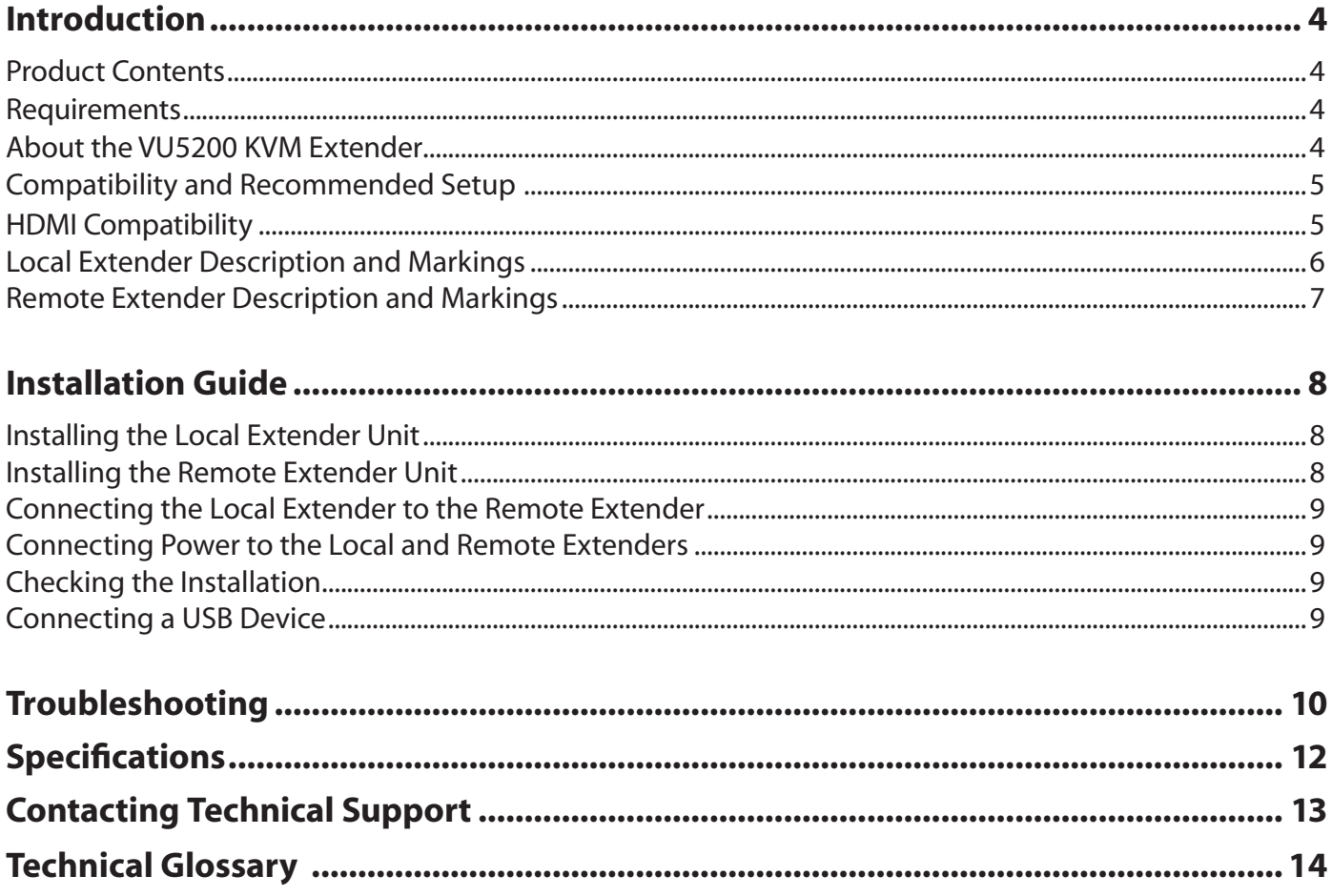

### **Introduction**

The instructions in this guide assume a general knowledge of computer installation procedures, familiarity with cabling requirements, and some understanding of USB devices.

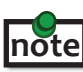

NOTES provide additional useful and important information. **note**

CAUTIONS provide important information about an operational requirement.

#### **Product Contents**

- • Local Extender
- • Remote Extender
- • (2) 5V DC power adapter
- • USB Cable
- • HDMI Cable
- Quick Start Guide and Warranty Information

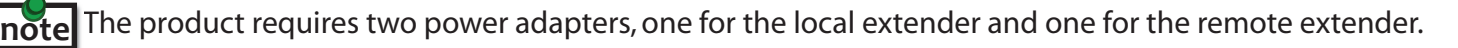

This product supports Cat 5e or better cabling (i.e. Cat 6, Cat 7, etc). **All references to "Cat 5e" should be read as "Cat 5e or better". note**

#### **Requirements**

To complete the installation, you will require the following items that are not included with the product:

- • A computer that is USB compatible (with USB compliant operating system) and has an HDMI port;
- USB 1.1 or 2.0 compatible device(s);
- A minimum of Cat 5e Shielded Twisted Pair (STP) cable with two Cat 5e RJ45 connectors (if using surface cabling),
	- **OR**
- A minimum of Cat 5e cabling with two information outlets and two Cat 5e patch cords with Cat 5e RJ45 connectors (if using premise cabling).

While Cat 5e STP is the minimum category of twisted pair cabling, for the best experience, and to minimize interference and cross-talk, **Cat 6 STP or better is strongly recommended.** When using Cat 5e cabling, the layout and quality of your cable runs and connections becomes extremely important. Please **refer to the Cabling section on page 5** for more detailed information. **note**

### **About the VU5200 KVM Extender**

The VU5200 KVM Extender system incorporates ExtremeUSB® and HD Video technology, which enables users to extend both HDMI video and USB 2.0 up to 100 meters (330 feet). The following ExtremeUSB features are included:

- • Transparent USB extension
- • True plug and play; no software drivers required
- Works with all major operating systems: Windows®, Mac Os  $X^{\circledast}$ , and Linux<sup>®</sup>

### **Compatibility and Recommended Setup**

The product is compatible with many graphics cards, operating systems and monitors, and supports resolutions of up to 1080p, 1920 x 1200, and 4K. However, there is no guarantee that all devices will be compatible with the product as there are a number of different factors that may impact the operation of this KVM Extender.

This product supports both USB 1.1 and 2.0 devices. These devices include: keyboards, mice, flash drives, printers, and USB 1.1 web cameras.

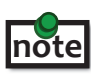

**note** USB audio devices such as speakers and microphones are not recommended for use with this product.

**note** If uncertain whether your USB 2.0 device(s) can be supported, please contact Technical Support.

USB 2.0 devices are limited to 30Mbps of throughput. Not all USB 2.0 devices will reach full performance as a result.

#### **HDMI Cables**

Poorly terminated HDMI cables may result in damage to the devices they are connected to. **Please ensure that you use the HDMI cable provided with the product when connecting the local extender to the host computer and high quality HDMI cables for all other HDMI connections.** 

#### **Cabling**

#### **Solid core Category 6 STP cable with Category 6 RJ45 connectors is recommended for best**

**performance. Using Cat 5e or unshielded Cat 6 cabling may leave your signal more susceptible to interference and noise which may result in poor video performance or reduced extension distance.** 

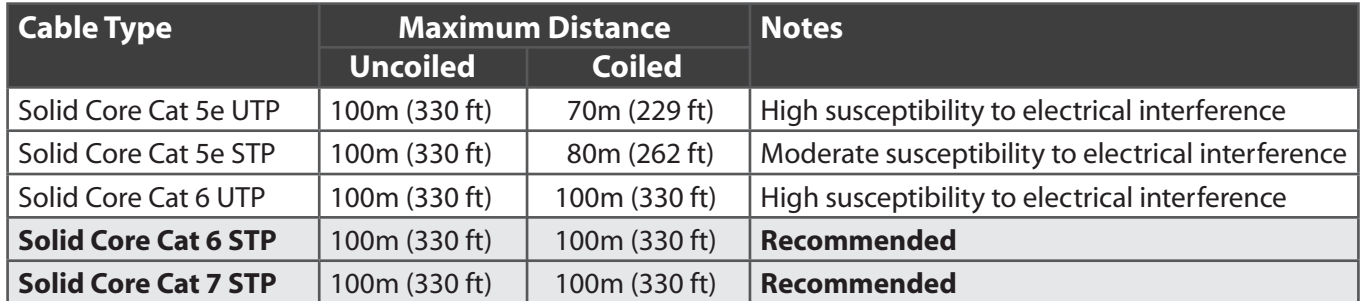

#### **Host Operating Systems Community Community Community Community Community Community Community Community Community**

- Windows®  **Windows** Keyboards
- 
- 

- 
- Mac OS X<sup>®</sup> **All and Storage Devices Mass Storage Devices**
- Linux® USB 1.1 Web Cameras
	- Mice
		- Printers

#### **HDMI Compatibility**

The VU5200 KVM Extender supports the following HDMI features:

- • Full uncompressed high definition 1080p, 1920 x 1200, and 4K video resolution
- • Depth perception of 2D and 3D
- • 36-bit, Deep Color and x.v. Color
- • Lip Sync Pass-through
- CEC Pass-through
- CLC Pass-through 5<br>• HDCP Pass-through 5

### **Local Extender Description and Markings**

The local extender connects to the host computer **using the supplied HDMI and USB cable**.

It's important to use the HDMI cable supplied with the product when connecting the local extender to the host computer to ensure proper operation.

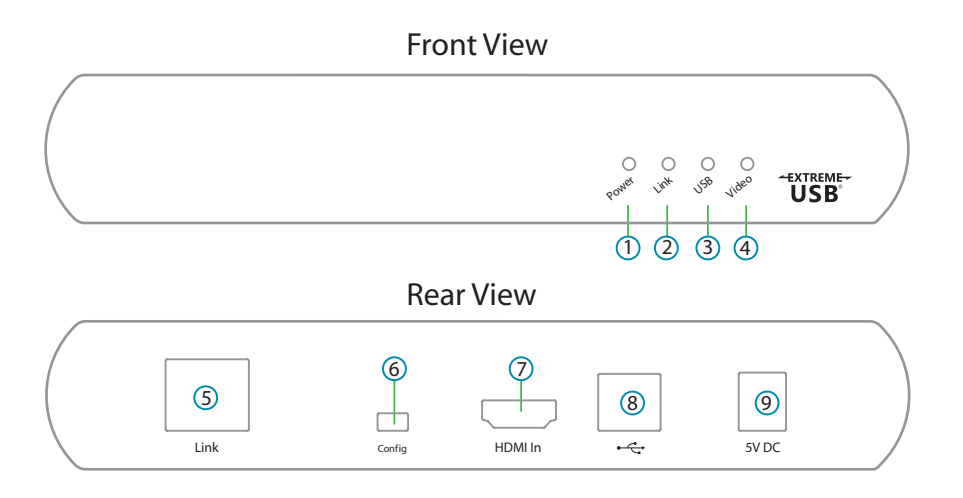

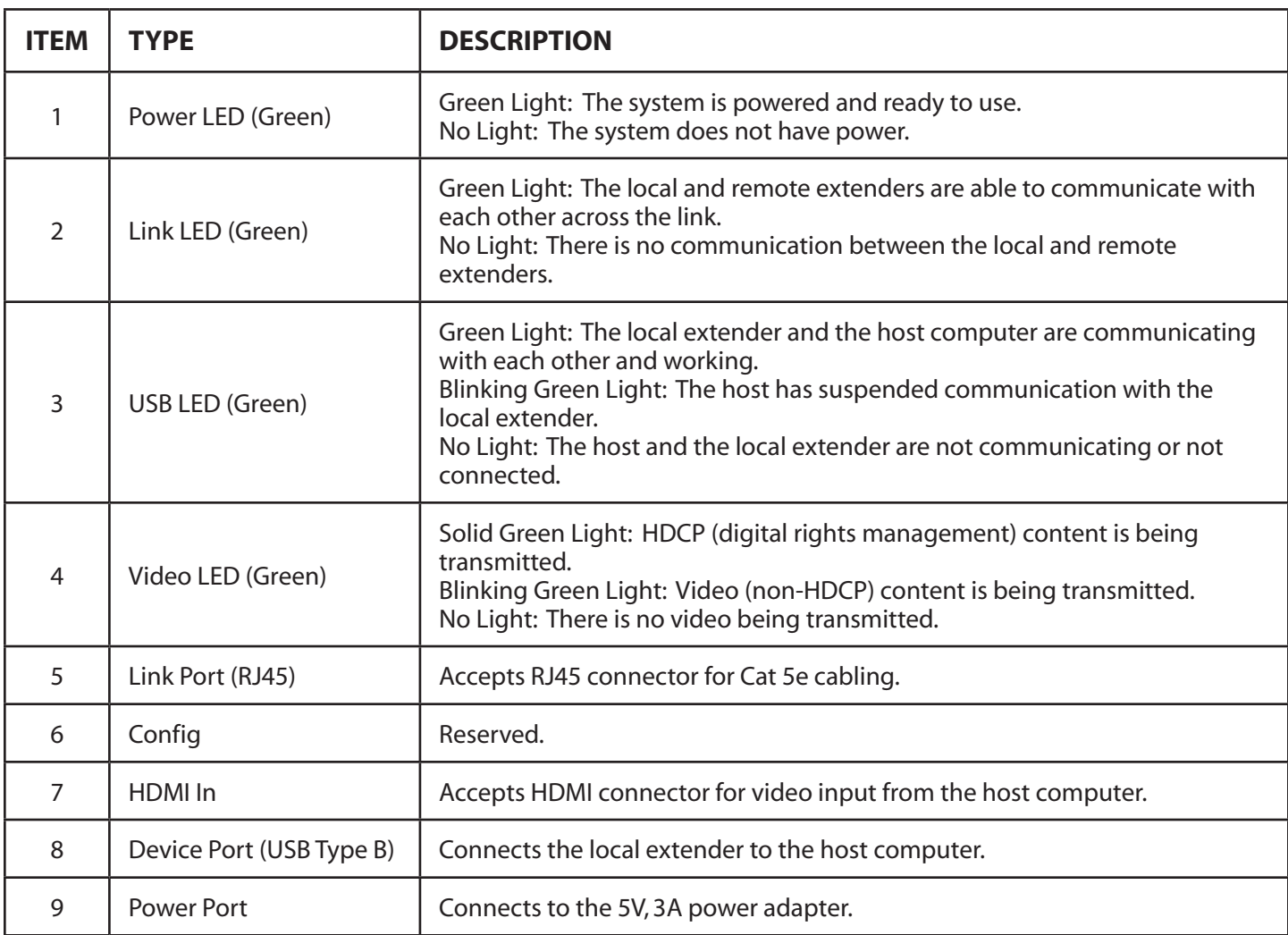

### **Remote Extender Description and Markings**

The remote extender provides HDMI output to a monitor and three USB Type A ports for standard USB devices. Additional devices may be connected by attaching USB hubs.

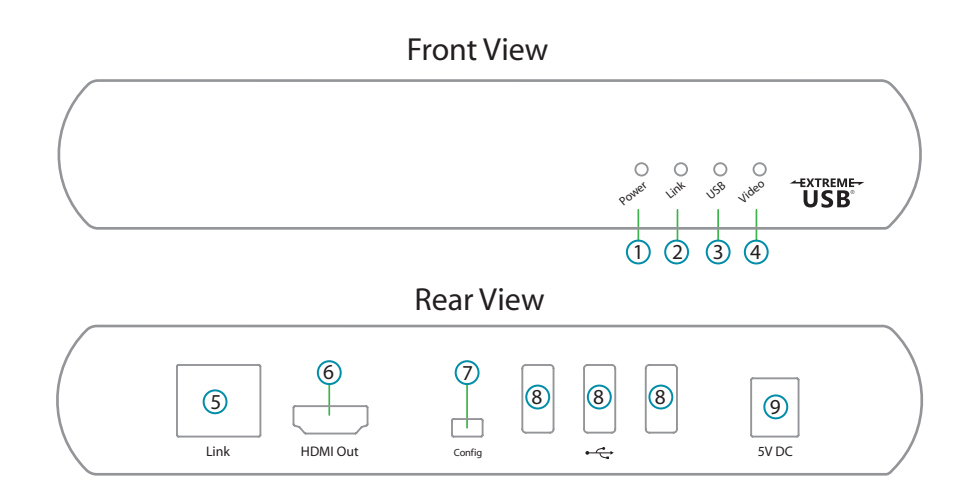

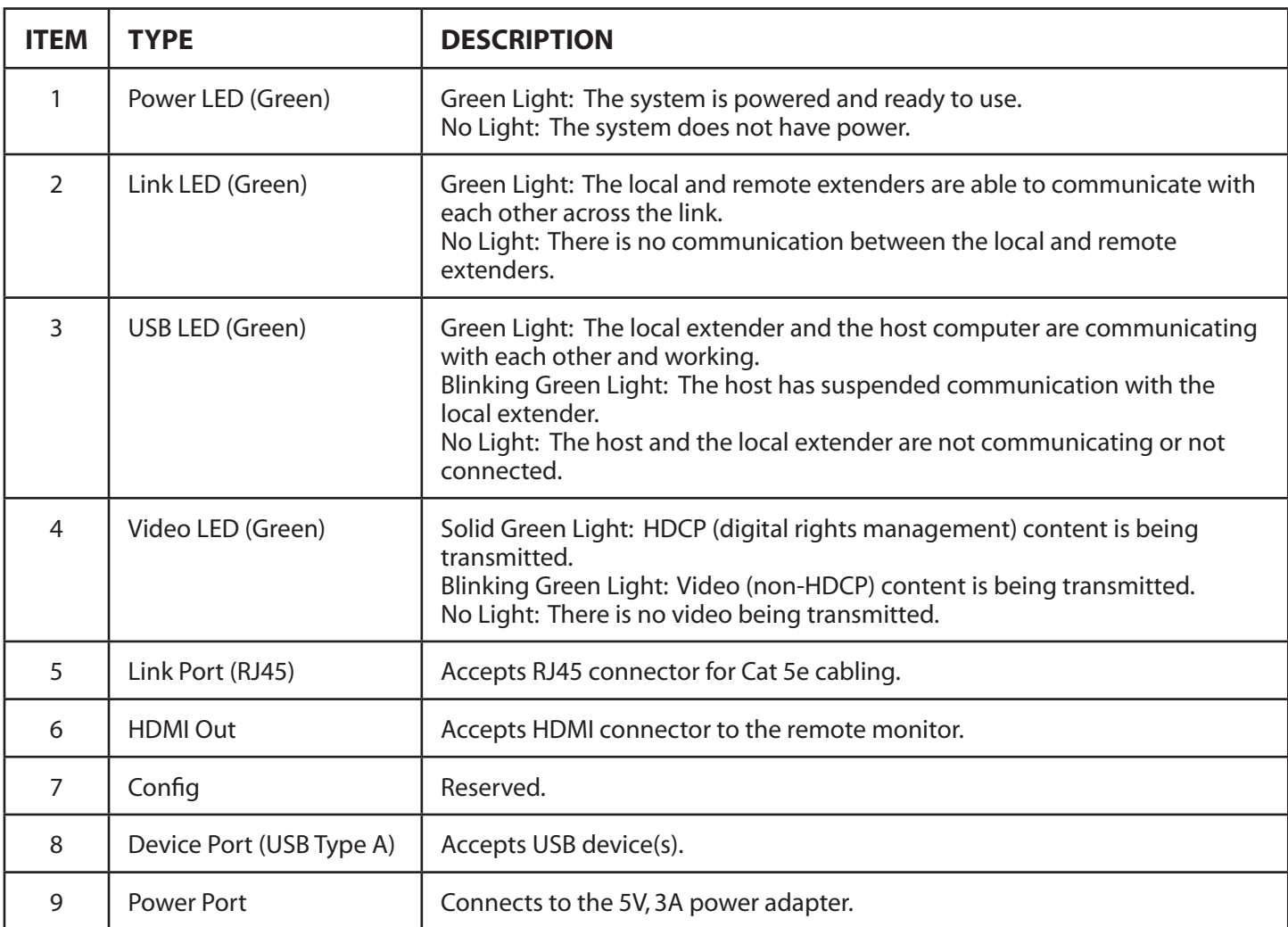

### **Installation Guide**

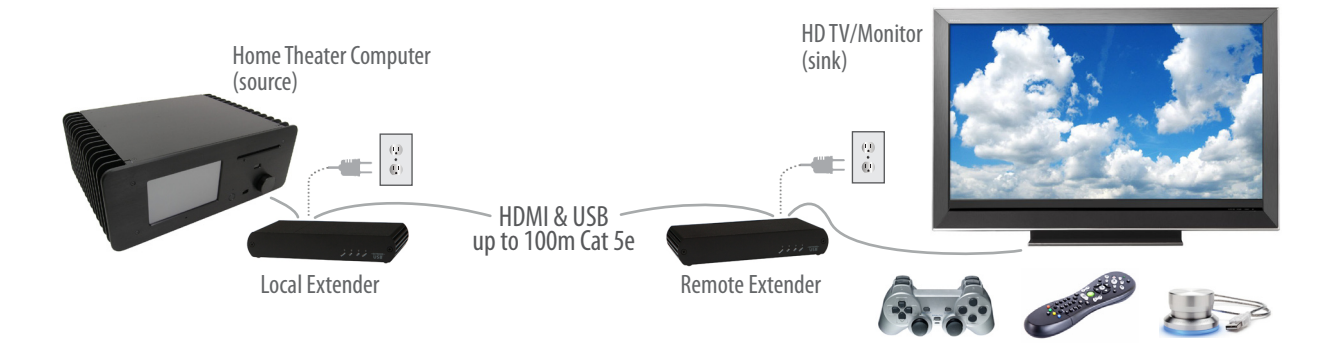

Before you can install the product, you need to prepare your site:

- 1. Determine where the computer is to be located and set up the computer.
- 2. Determine where you want to locate the remote desktop, including the monitor, keyboard, mouse and any other USB device(s).
- 3. If you are using surface cabling, the product supports a maximum distance of 100m (330 ft).

OR

If you are using premise cabling, ensure Cat 5e (or better) cabling is installed between the two locations,with Cat 5e information outlets located near both the computer and the USB device(s), and the total length, including patch cords, is no more than 100m.

#### **Installing the Local Extender Unit**

- 1. Place the local extender unit near the computer.
- 2. Connect the supplied USB cable to the USB port on the local extender, and an available USB 2.0/1.1 Type A Port on the computer.
- 3. Connect the **supplied HDMI cable to the local extender** (HDMI In), and an available HDMI Port on the computer.

#### **Installing the Remote Extender Unit**

- 1. Place the remote extender unit near the monitor and USB device(s) in the desired remote location.
- 2. Connect an HDMI cable (not included) to the remote extender (HDMI Out) to the monitor.
- 3. Plug your USB Device(s) into the USB ports on the remote extender.

### **Connecting the Local Extender to the Remote Extender**

With Surface Cabling

- 1. Plug one end of the Cat 5e cabling (not included) into the Link port (RJ45) on the local extender.
- 2. Plug the other end of the Cat 5e cabling into the Link port (RJ45) on the remote extender.

With Premise Cabling

- 1. Plug one end of a Cat 5e patch cord (not included) into the Link port (RJ45) on the local extender.
- 2. Plug the other end of the patch cord into the Cat 5e information outlet near the host computer.
- 3. Plug one end of the second Cat 5e patch cord (not included) into the Link port (RJ45) on the remote extender.
- 4. Plug the other end of the second patch cord into the Cat 5e information outlet near the USB device(s).

### **Connecting Power to the Local and Remote Extenders**

- 1. Plug the supplied 5V, 3A power adapter into a suitable AC outlet near the local extender.
- 2. Connect the power adapter to the local extender.
- 3. Plug the supplied 5V, 3A power adapter into a suitable AC outlet near the remote extender.
- 4. Connect the power adapter to the remote extender.

**Use only the power adapters supplied with the product. Use of substitute adapters may cause permanent damage to the system and will void the warranty.**

### **Checking the Installation**

- 1. On the local and remote extender units, check that the Power, Link, USB, and Video LEDs are on. If the Link LED is off, then the cabling between the local and remote extenders is not installed properly or is defective.
- 2. Check to see if the USB LED is on and the Video LED is blinking or on, if they are not, this indicates there is no USB data or video data. Check the HDMI and USB connections to the host computer, and the HDMI connection to the monitor. Check to see if any USB devices are connected to the remote extender.
- 3. If the product is not displaying video or your USB device fails to be detected by your operating system, consult the Troubleshooting section in this guide.

### **Connecting a USB Device**

- 1. Install any software required to operate the USB device(s). Refer to the documentation provided for your USB device(s), as required.
- 2. Connect the USB device to the device port on the remote extender.
- 3. Check that the USB device is detected and installed properly in the operating system.

### **Troubleshooting**

The following table provides troubleshooting tips. The topics are arranged in the order in which they should be executed, in most situations. If you are unable to resolve the problem after following these instructions, please contact Technical Support for further assistance.

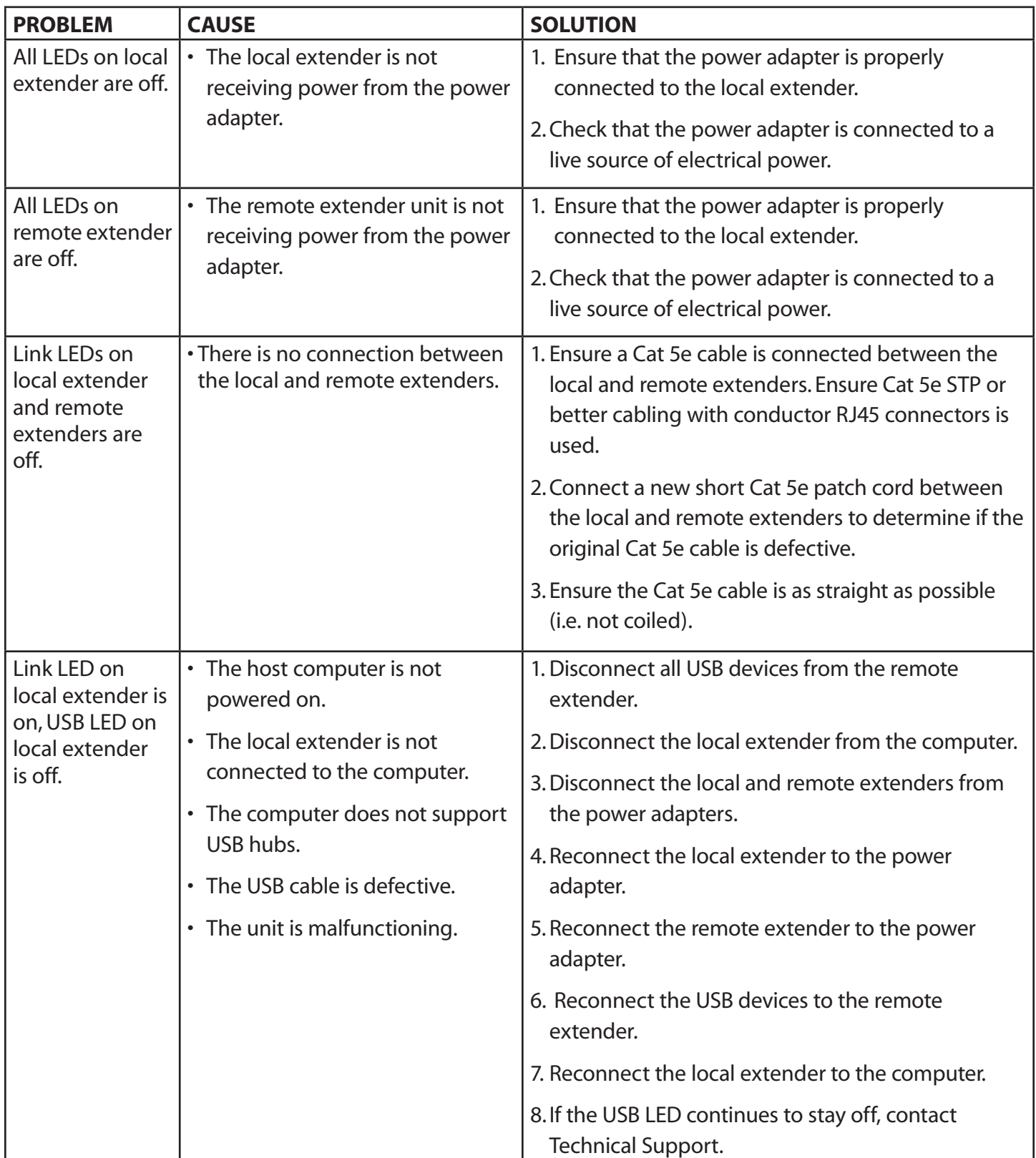

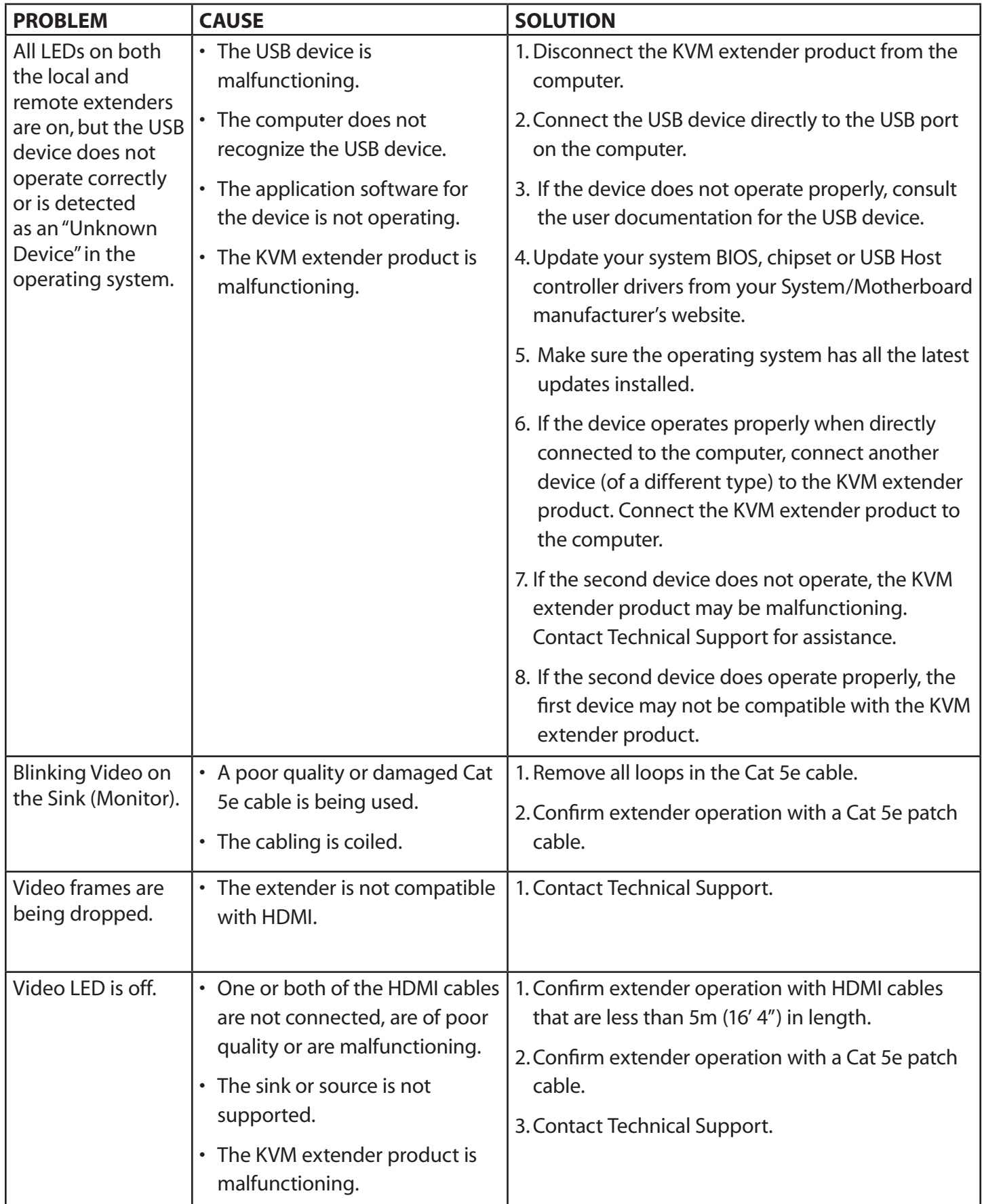

### **Specifications**

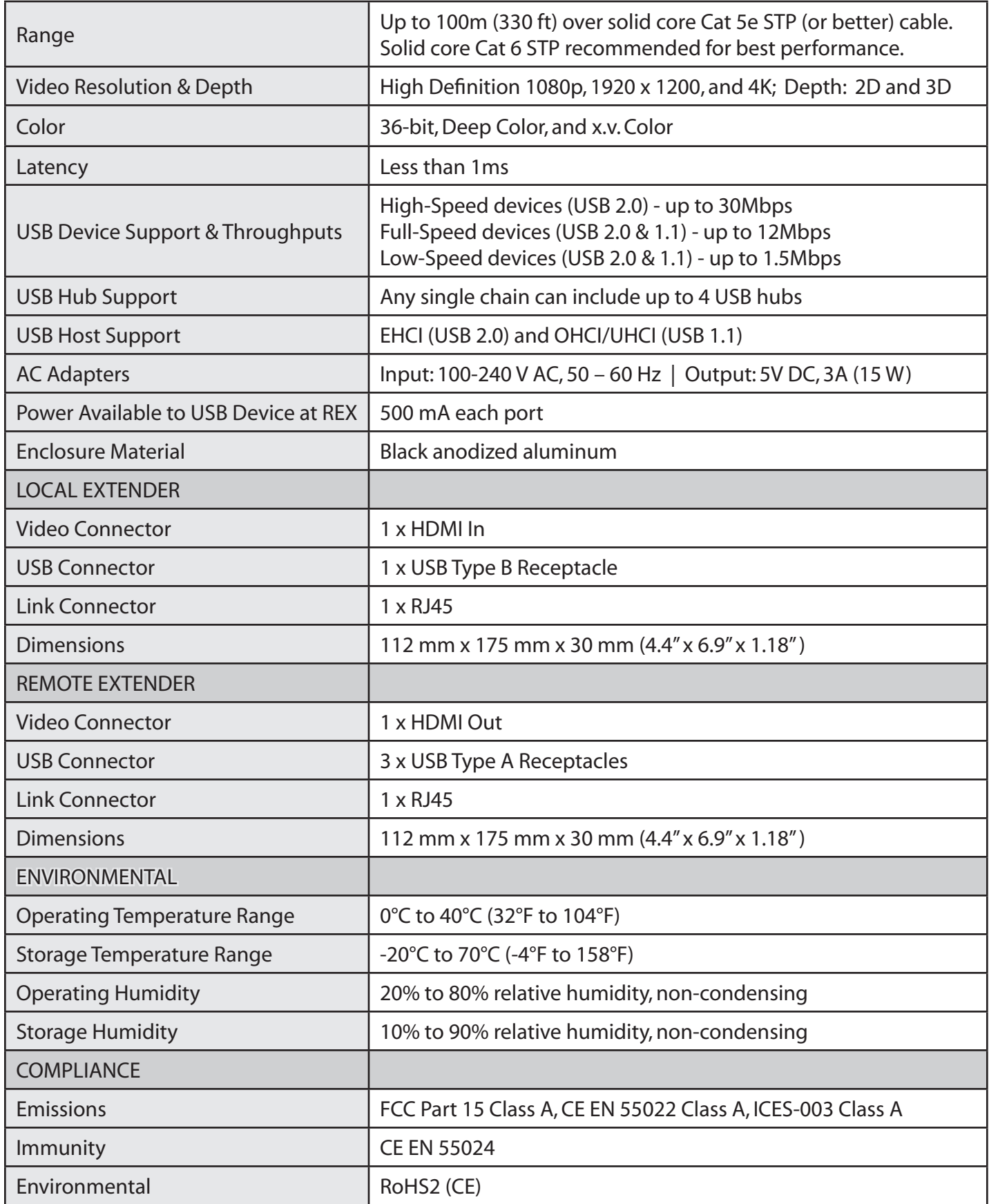

### **Contacting Technical Support**

If you are experiencing problems not referenced in the Troubleshooting section in this guide, contact Technical Support at the company where you purchased this product and provide them with the following information:

- • Host computer make and model
- • Type of Operating System installed (e.g. Windows 8, Mac OS X, etc.)
- • Part number and serial number for both the local extender and remote extender
- Make and model of any USB device(s) attached to the product
- • Description of the installation
- • Description of the problem

### **Technical Glossary**

#### **Category 5e (Cat 5e) Network Cabling**

Category 5e cable is commonly also referred to as Cat 5e. This cabling is available in either solid or stranded twisted pair copper wire variants and as UTP (Unshielded Twisted Pair) or STP (Shielded Twisted Pair). UTP cables are not surrounded by any shielding making them more susceptible to electromagnetic interference (EMI). STP cables include shielding over each individual pair of copper wires and provides better protection against EMI. **For best performance of this product, solid core Category 6 STP cable with Category 6 RJ45 connectors is recommended.** 

#### **USB Cables**

USB cables have two distinct connectors. The Type A connector is used to connect the cable from a USB device to the Type A port on a computer or hub. The Type B connector is used to attach the USB cable to a USB device.

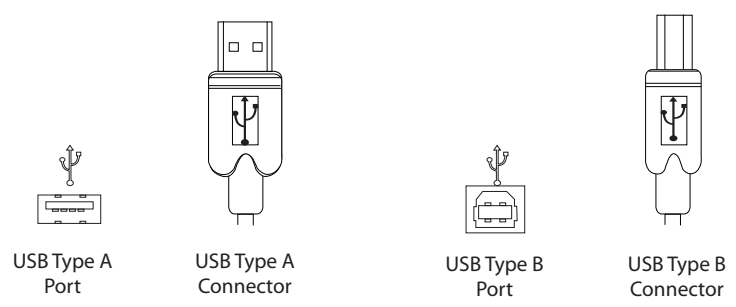

#### **RJ45**

The Registered Jack (RJ) physical interface is what connects the network cabling (Cat 5e) to the local extender unit and remote extender unit. You may use either the T568A scheme (Table 1) or the T568B scheme (Table 2) for cable termination as the extender uses all four pairs of the cable. RJ45 connectors are sometimes also referred to as 8P8C connectors.

#### **RJ45 Pin Positioning**

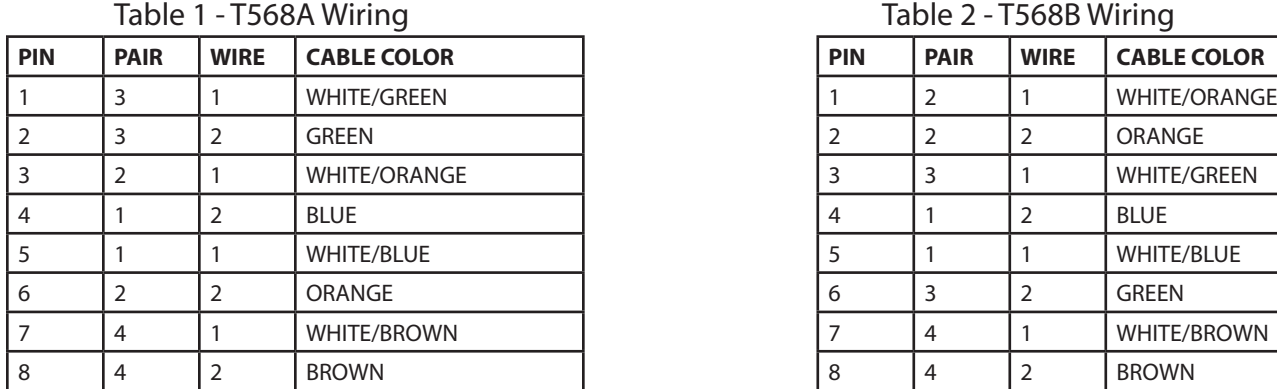

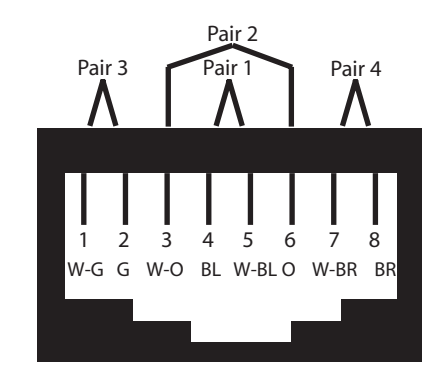

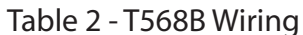

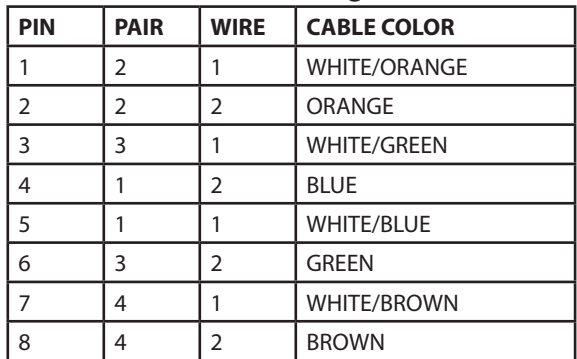

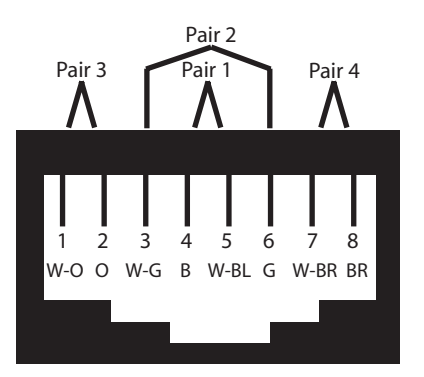